## 付属資料2.鋼部材の被災温度推定標本の撮影方法(案)

(1)色調調整

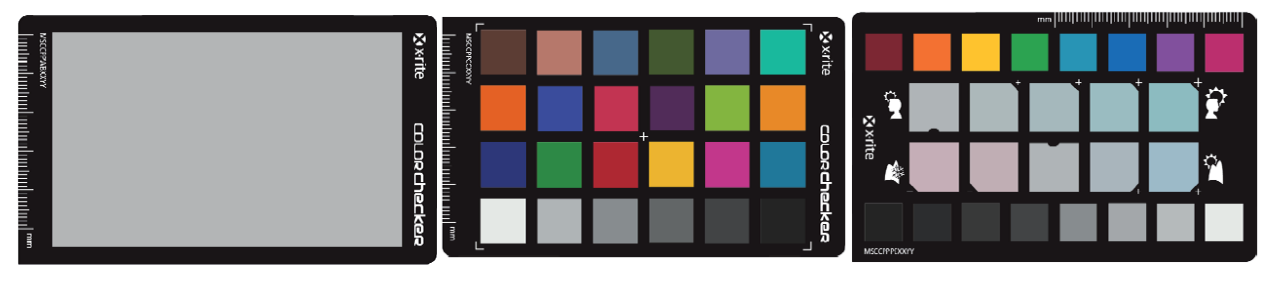

(a)ホワイトハ ランスターケ ット (b)カラーチェッカークラシック (c)クリエイティブ 補正ターケ ット

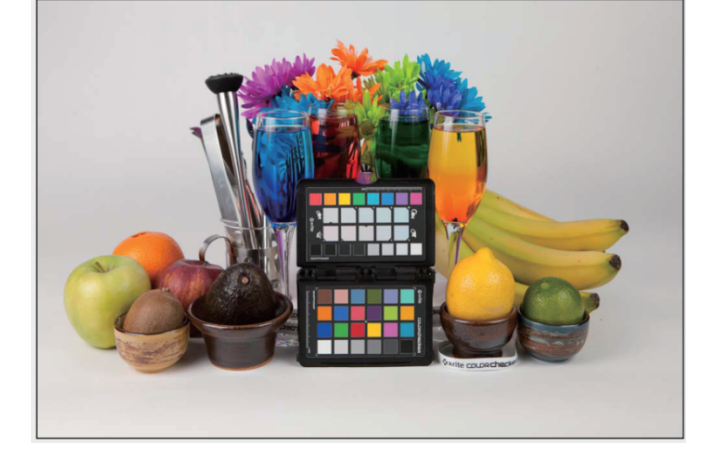

(d) 使用例 付図 2.1 カラーチェッカーの概要

(2) 撮影方法

フラッシュ:なし

照明:必要に応じて、ビデオライト(ハロゲンランプ 500W)等

保存形式:RAW+JPG(JPG のサイズは最大サイズに設定する)

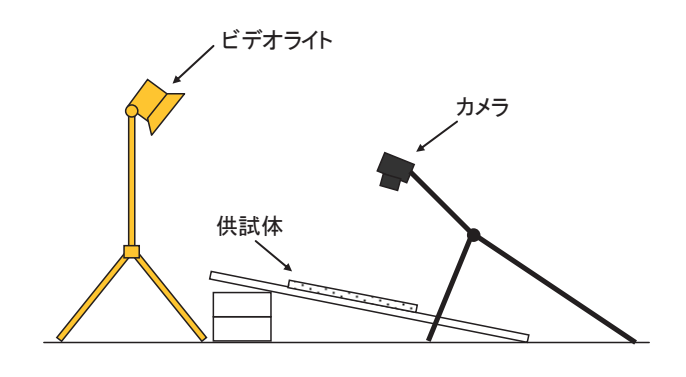

付図 2.2 供試体の撮影概要

「Color Checker Passport (x-rite 社製)®」(以下「カラーチェッカー」という。) を使用し て色調の調整をすることにより、色見本作成時の色調を統一する。カラーチェッカーを、付図 2.1 に、供試体の撮影配置を付図 2.2 示す。

色調の調整手順は次のとおりとする。

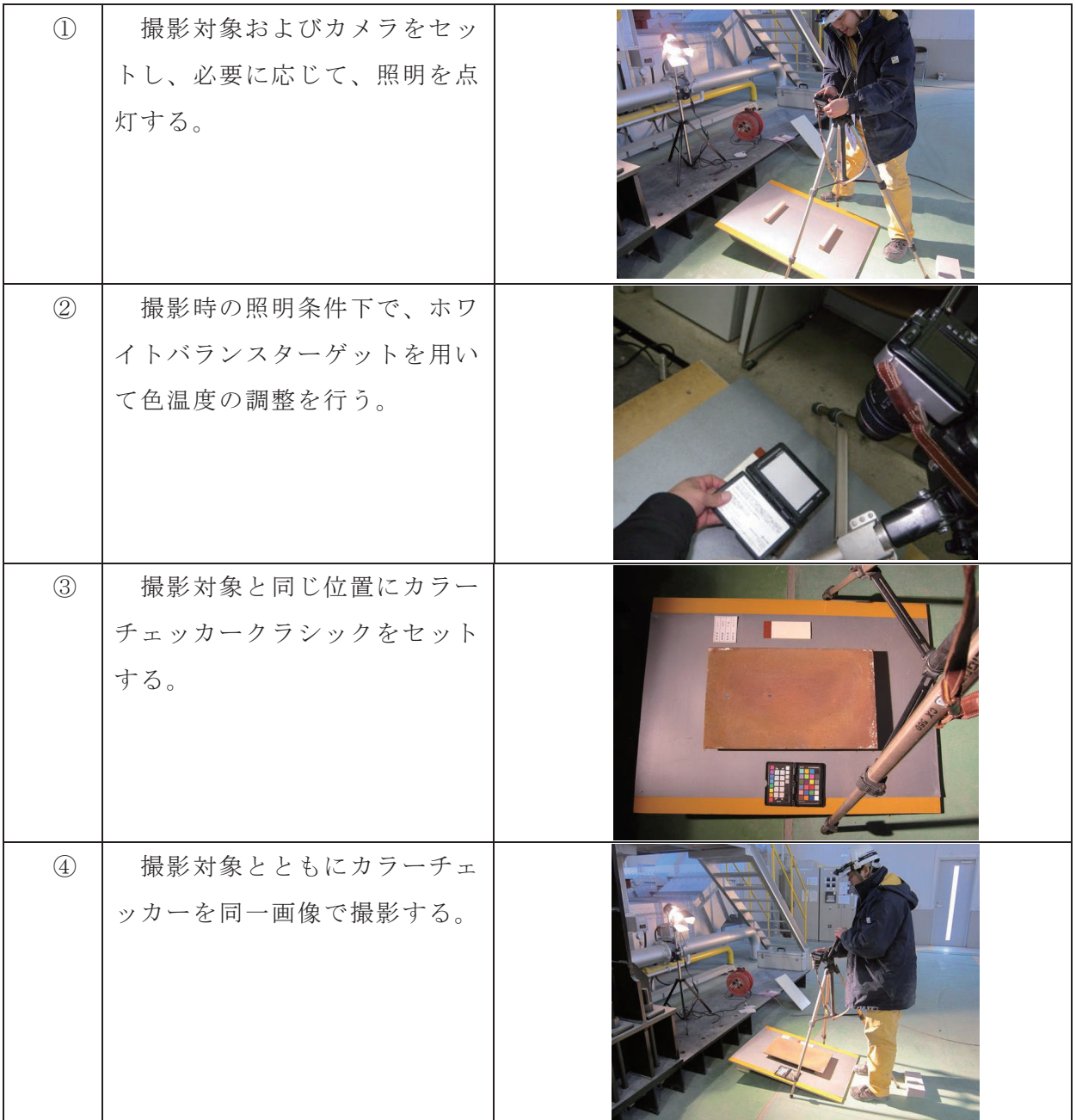

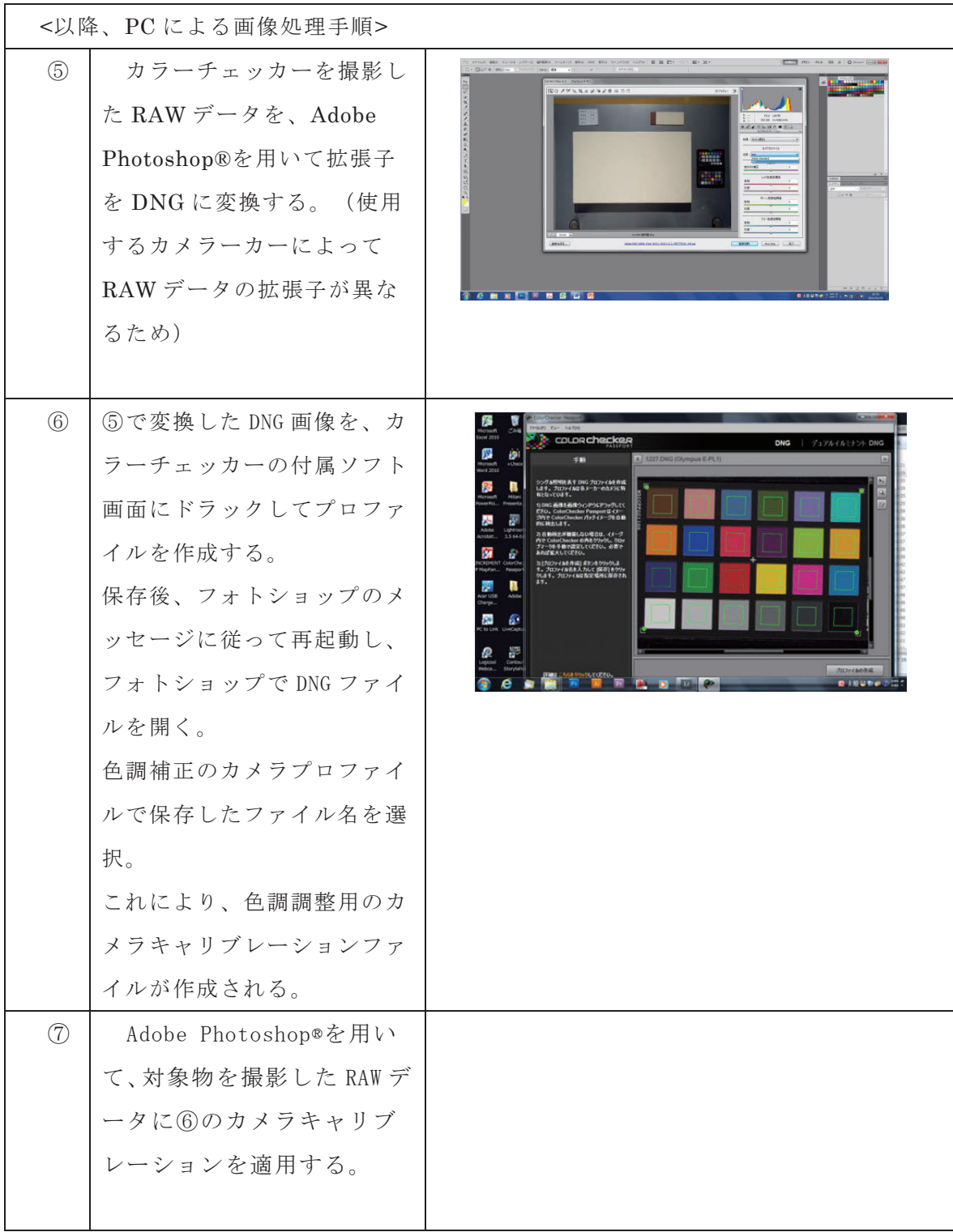

- (3)現地被災橋梁撮影方法
- 1)手順
	- 被災した橋梁の撮影は、次の手順による。
	- ①塗装仕様の確認
	- ②被災状況の確認(出火原因、被災時間、被災箇所等)
	- ③被災箇所の状況写真撮影
	- ④詳細な塗膜損傷写真の撮影

①塗装仕様の確認

橋梁の補修履歴などから塗装塗替えを含めた塗料の種類を整理する。塗替え履歴が不明な場 合や、被災箇所が耐震補強等によって主桁本体と異なる塗装が施されている場合には、被災箇 所付近の健全な塗装部において V カットスコープ膜厚計を用いて塗膜構成を確認することが望 ましい。

②被災状況の確認

 被災した橋梁が開放型ガス炉加熱試験及び電気炉加熱試験のどちらの加熱状態に近いのか確 認する。被災時間についても 30 分を超過したかどうか確認する。

- ・開放型ガス炉加熱試験:空気が供給される状況である(完全燃焼する)。
- ・電気炉加熱試験:比較的密閉された空間である(不完全燃焼状態)。

また、被災箇所・範囲、接近方法や照明の必要性の有無を確認する。

③状況写真の撮影

外観写真を撮影する。

- ④詳細な塗膜損傷写真の撮影
- a) 使用機器
- カメラ:絞り、シャッター速度、感度などをマニュアルで設定でき,RAW 形式で画像を保存 することができるデジタルカメラとする。標本と対比するための設定は、次のとおりと する。
	- ・フラッシュ:なし
	- ·保存形式:RAW+JPG (JPG のサイズは最大サイズに設定する。)
- 三 脚:桁下の暗所では、シャッター速度を長めに設定するケースが多く、カメラを固定する ために三脚を使用することが望ましい。ただし、撮影場所によって三脚の設置が困難な 場合には、その他の道具を使用して固定するか、手ぶれの影響が生じないようなカメラ

設定にするなどの配慮が必要である。

照 明:桁下の暗所において、フラッシュなしでも損傷箇所が撮影できる十分な明るさが供給 できる照明(ビデオライトまたは投光器など)を使用する。

カラーチャート:Color Checker® Passport (x-rite 社) またはこれに準ずるもの

b) 撮影の範囲

被災箇所撮影時の最大範囲:600×800mm(画像を4:3比で撮影することを考慮)

Color Checker® (60×90mm)が画像全体の 1/10 以上を占めていなければ、画像読み込み時 に正しく色調調整できないため、注意が必要である。

開放型ガス炉加熱試験結果の写真撮影では、付図 2.3 に示すように 550×750mm 程度の範囲 で行っている。被災現場において、上記の範囲で撮影すれば、開放型ガス炉加熱試験結果と同 じ大きさで比較可能である。

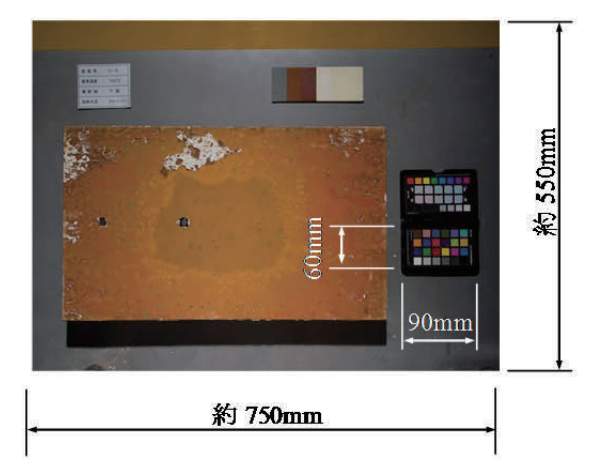

付図 2.3 開放型ガス炉加熱試験後の供試体の撮影範囲

c) 撮影時のカメラ設定および照明条件

撮影時のカメラ設定および照明条件は、対象の被災箇所の写真が適切な明るさとなるように 設定する必要がある。Color Checker®を含む被災箇所の写真が正しく露光されていない場合、 色調調整時に Color Checker®を認識できない。

また、被災箇所ごとに異なる露光で撮影すると、色調調整を行っても明るさが異なり、被災 状況の比較が困難となるため、各被災箇所のカメラ設定および照明条件は、統一することが望 ましい。

## d) 撮影方法

Color Checker®を利用した被災現場での写真撮影手順を、次に示す。

- (ⅰ) カメラおよび照明をセットする。
- (ⅱ) 撮影時のカメラ設定および照明条件下でホワイトバランスの調整を行う。
	- 注: Color Checker® Passport を使用する場合は、付属しているホワイトバラ ンスターゲットが利用できる。
- (ⅲ) Color Checker®をレンズに対して水平になるようにセットして、被災箇所を撮 影する。
	- 注: Color Checker®を正しく認識できるかどうかを現地で確認することが望 ましい。